## Microsoft Maps Logistic APIs

**Clemens Schotte**

Sr. Program Manager Microsoft Enterprise Maps

## **The Contoso Cookie Company**

### **The Contoso Cookie Company**

Contoso Cookie Factory founded in 1924

- 332 Store locations
- 1 Factory, soon a second will be opened
- Home delivery started in 2019
- 10 Cookies & Milk trucks

#### **Challenges**

- How do we optimize the deliveries from the factory to the store?
- What is the best route for our semitrucks in the city?
- Or home delivery takes too much time and is suboptimal.
- We like to target only local customers.

# **Truck Routing**

## **What is the best route for our trucks in the city?**

Navigating a semi-truck is challenging

- Low or narrow bridges / Tunnels
- Tight turns
- Steep gradient
- Cargo / Regulator restrictions
- Road closures
- Strong crosswinds
- Traffic conditions

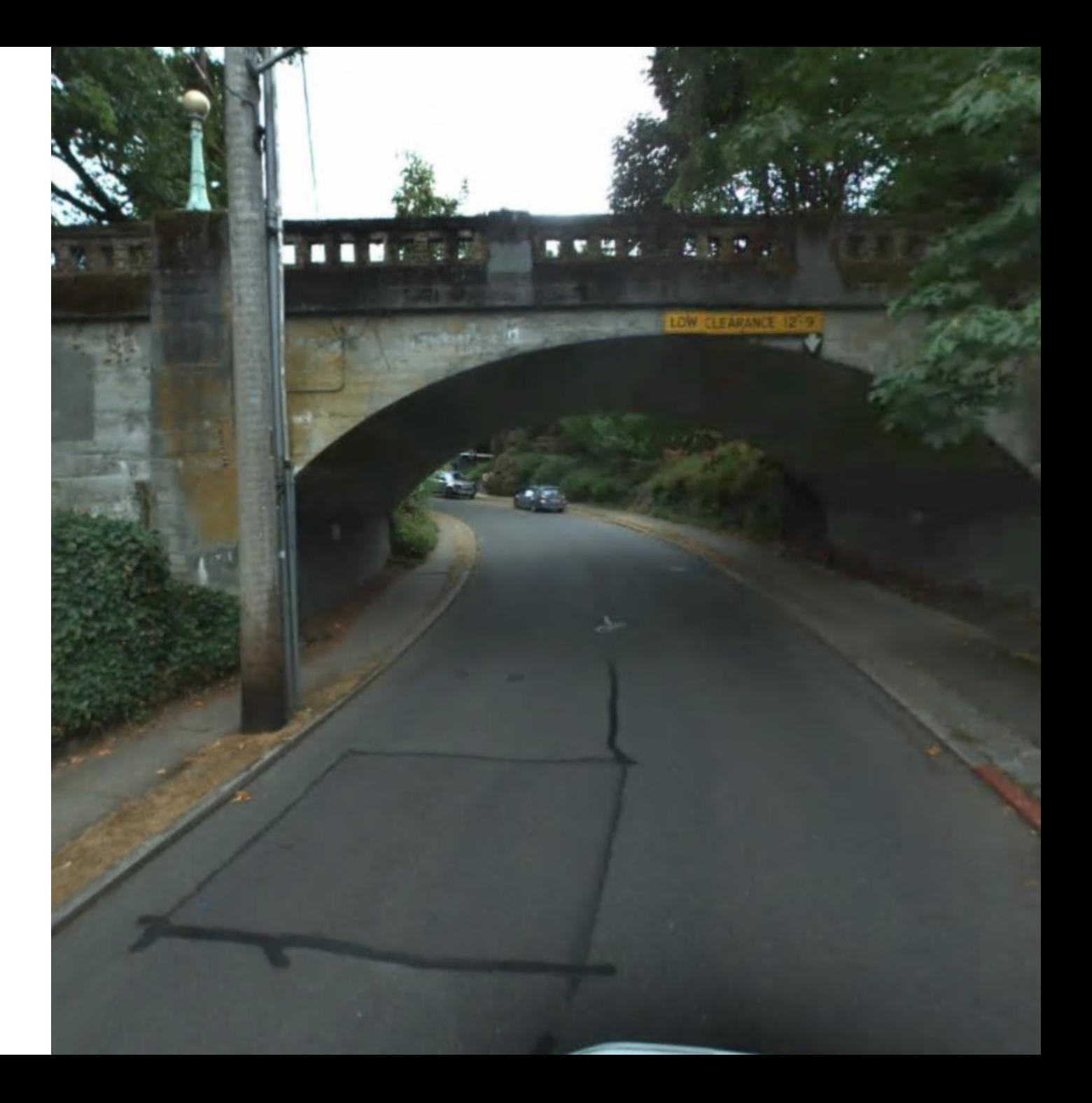

## **Truck Routing API** Optimized Routing for Commercial Vehicles

- Extension to our existing routing APIs
- Calculates the route between waypoints (from point A to point B), supporting up to 25 waypoints per call
- Vehicle's height, width, length and weight
- Number of axles
- Number of trailers
- Maximum gradient
- Turn radius
- Avoid tolls, highways, border crossing
- Avoid cross winds and grounding risk
- Transportation of hazardous materials
- Hazardous permits
- Historic traffic data
- ©Microsoft Corporation • Speed limitations

Azure

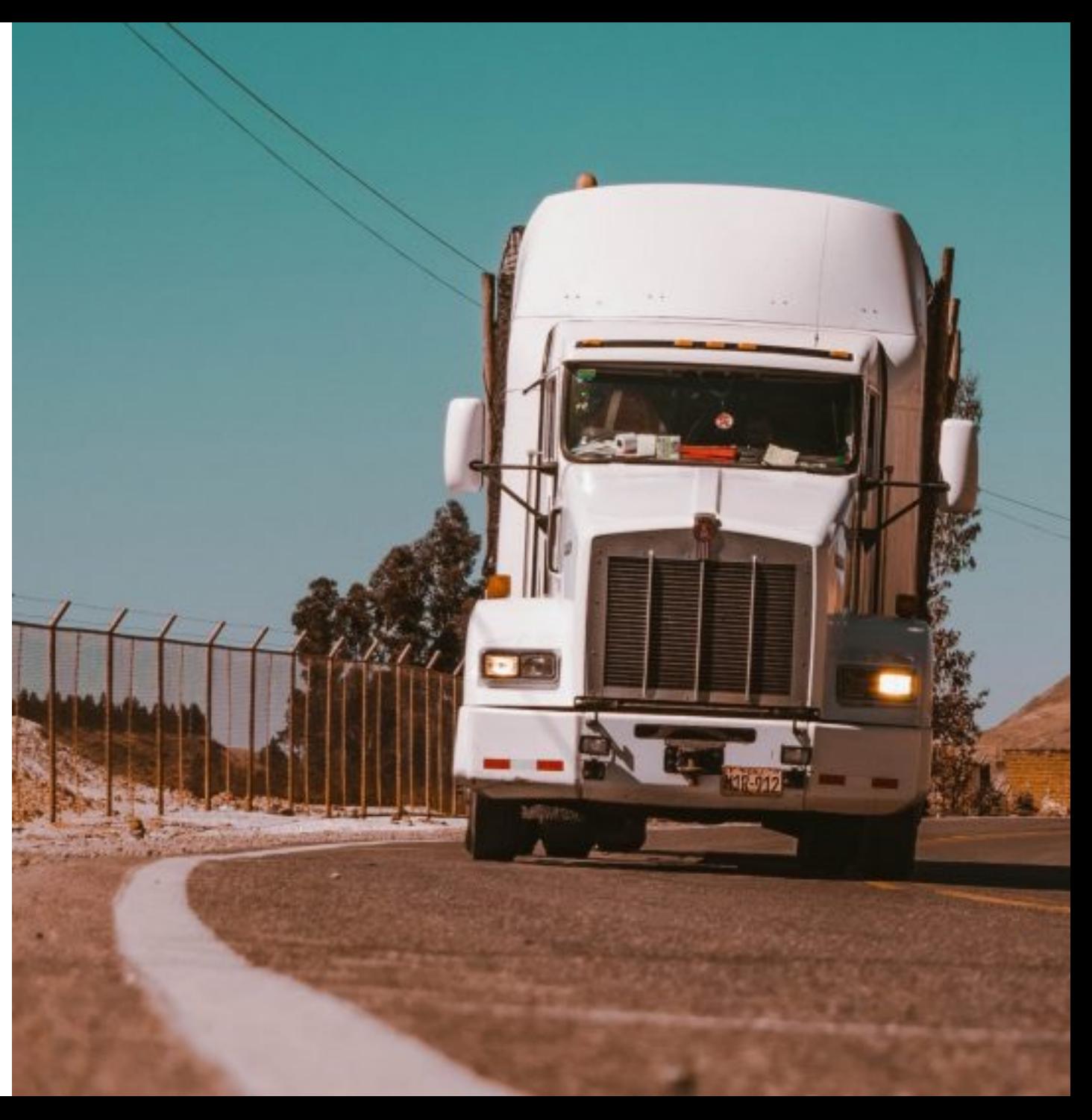

## **Common Restrictions**

Designed for professional transportation routing logistics, the Truck Routing API calculates routes that take into consideration the attributes for commercial vehicles along with common restrictions.

#### **Low Bridges Sharp Turns**

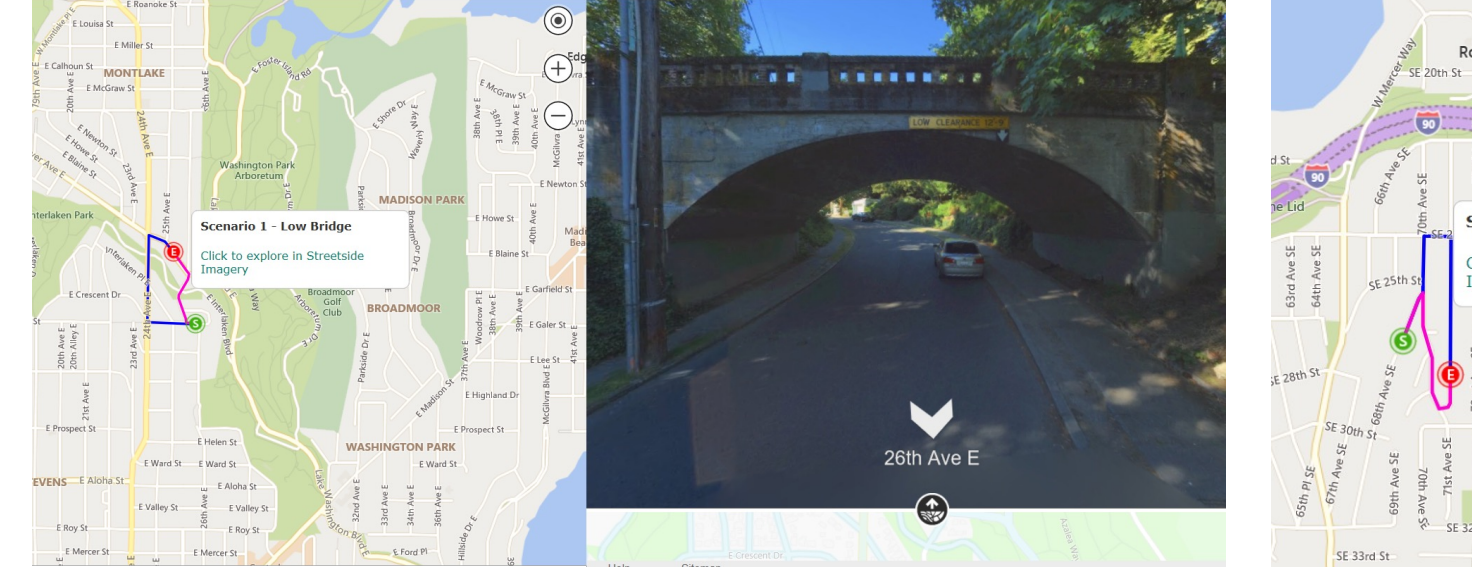

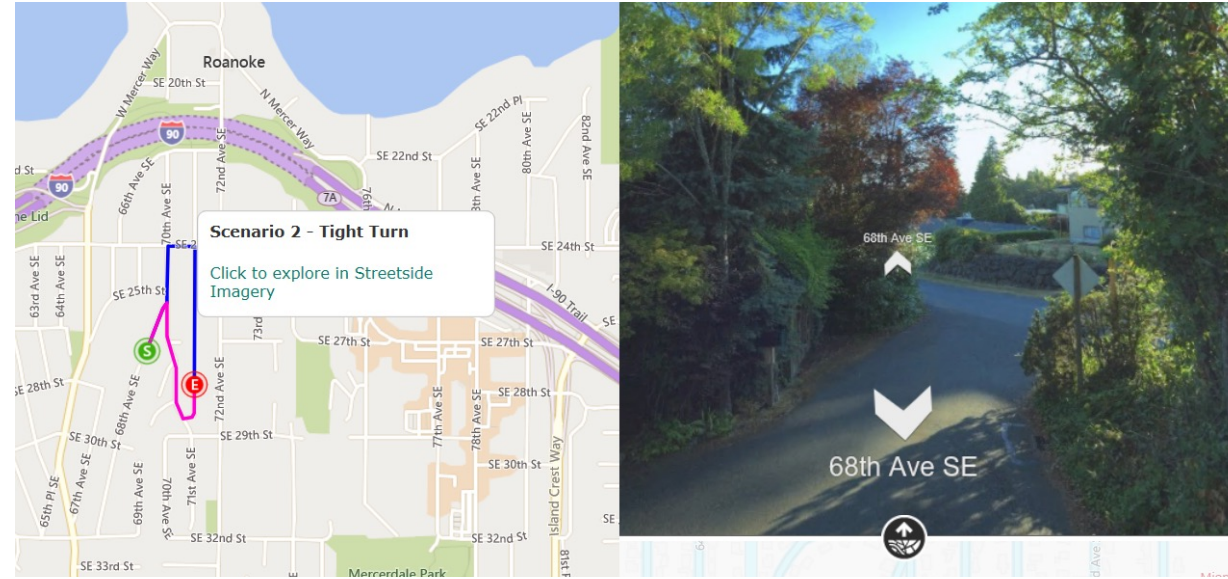

Blue line represents commercial vehicle/truck route Red line represents car route

### **Common Restrictions cont.**

There are many restrictions for commercial vehicles, particularly based upon their cargo. Speed limits are different, an underpass may be too low, a bridge may not support its weight, the turning radius might be too small, an incline too high, etc.

#### Johannes **(F)** Bing Maps Demos - Truck Routing  $13800$   $\bullet$   $\bullet$   $\equiv$ Web Images  $\overline{\mathbf{N}}$ 47.6484748,-122.379417 2001 W Dravus St, Seattle, WA 47.647466,-122.38596 Height of the Vehcile (m  $\bigoplus$ Length of the Vehcile (m)  $\bigodot$  $(111)$  $10<sup>°</sup>$ Hazarduous Materials oad Scenario Explore in Streetside Imager **Get Route** Clear Man  $1.111$  $(111)$ W Dravus St **XXXX**  $(1,1)$  $1.1.1$  $1.1.1$ **KILLER** . . . . .

#### **Steep Gradients Flammable Cargo**

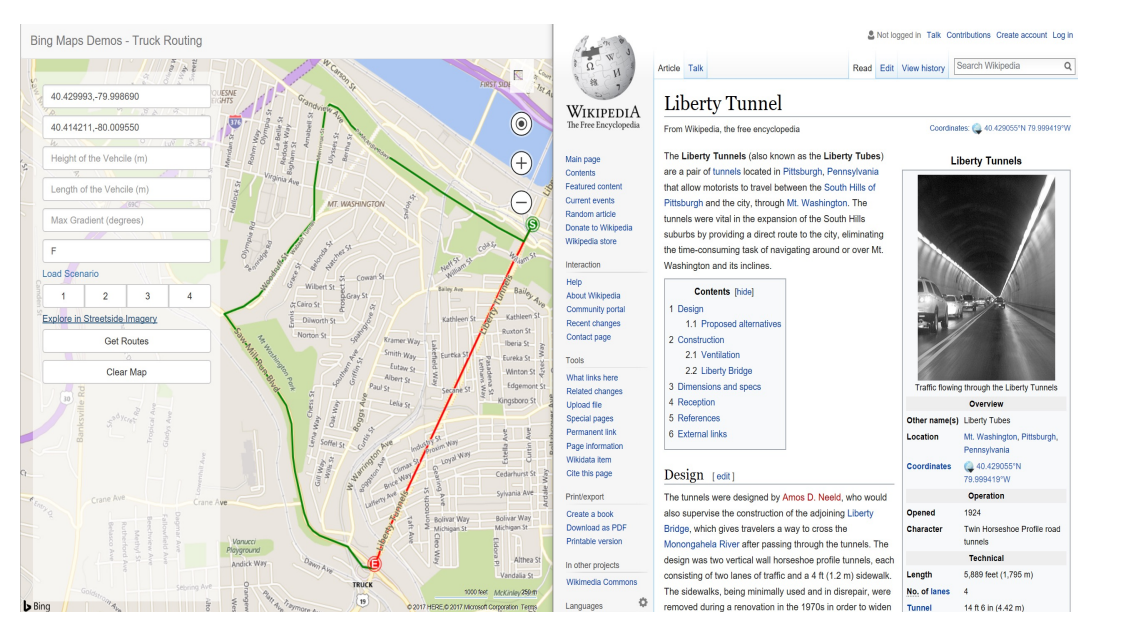

Green line represents commercial vehicle/truck route Red line represents car route

#### **Next-level routing logistics**

A commercial routing tool that calculates routes optimized for trucks and other commercial vehicles.

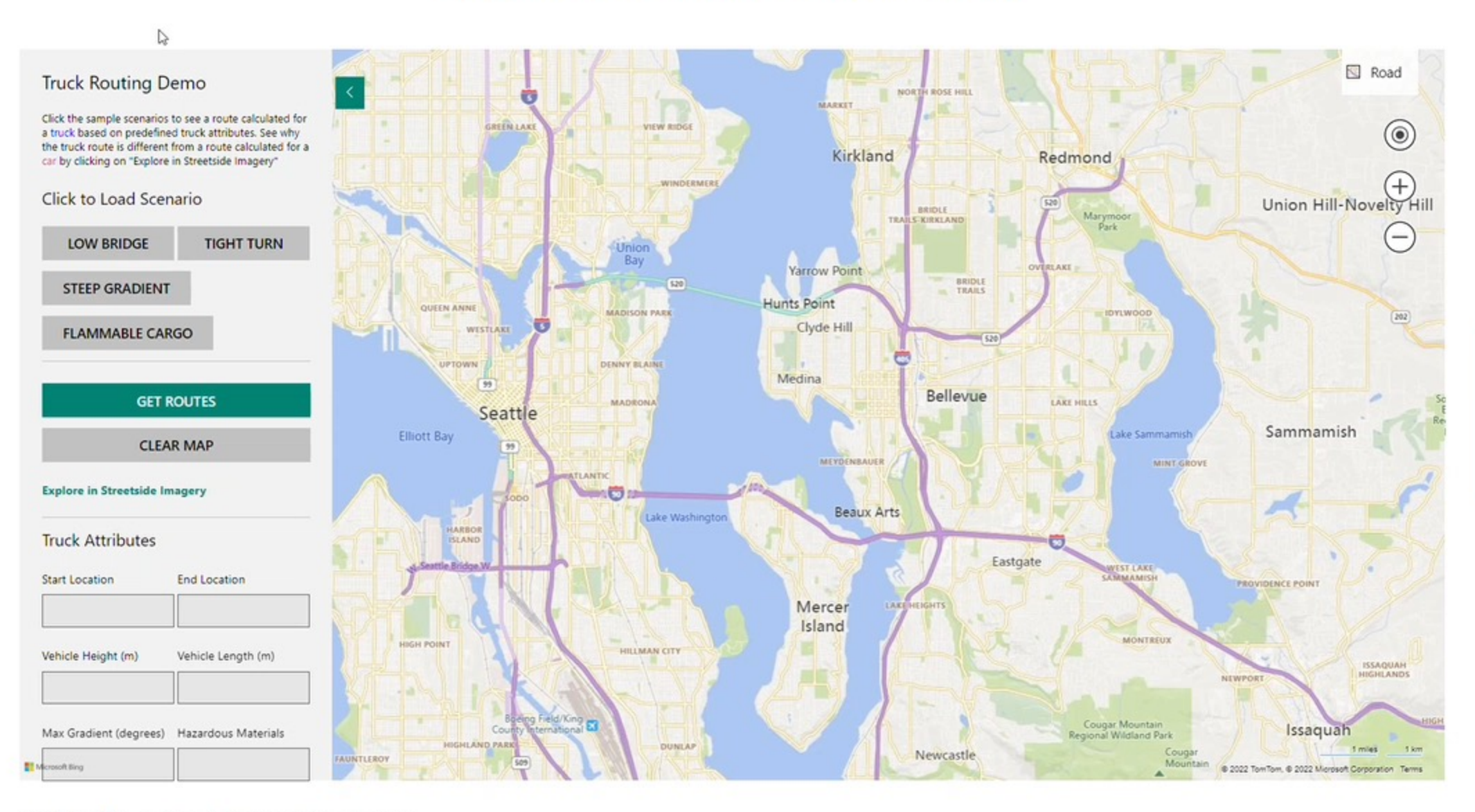

#### Optimized Routing for Professional Transportation

With the Bing Maps Truck Routing API, you can determine a safe and efficient route for your commercial vehicles, saving time and money, as well as avoiding unsafe conditions and legal restrictions. In addition, use the Streetside imagery capabilities of the Bing Maps platform to view why your vehicle needs to take a different route, such as a low bridge, sharp corner waterway, and more

Legend

# **Store Locations**

Т.

## **How do we optimize the deliveries from the factory to the store?**

- For example, we have 32 stores in London, what is the optimal route and order to deliver?
- We need to calculate the route every week, depending on the store stock.
- What is the best time to start the delivery?
- In some arias we can not deliver after 12am.
- How many truck do we need for the delivery?
- When we have two factories, how do we split the delivery?

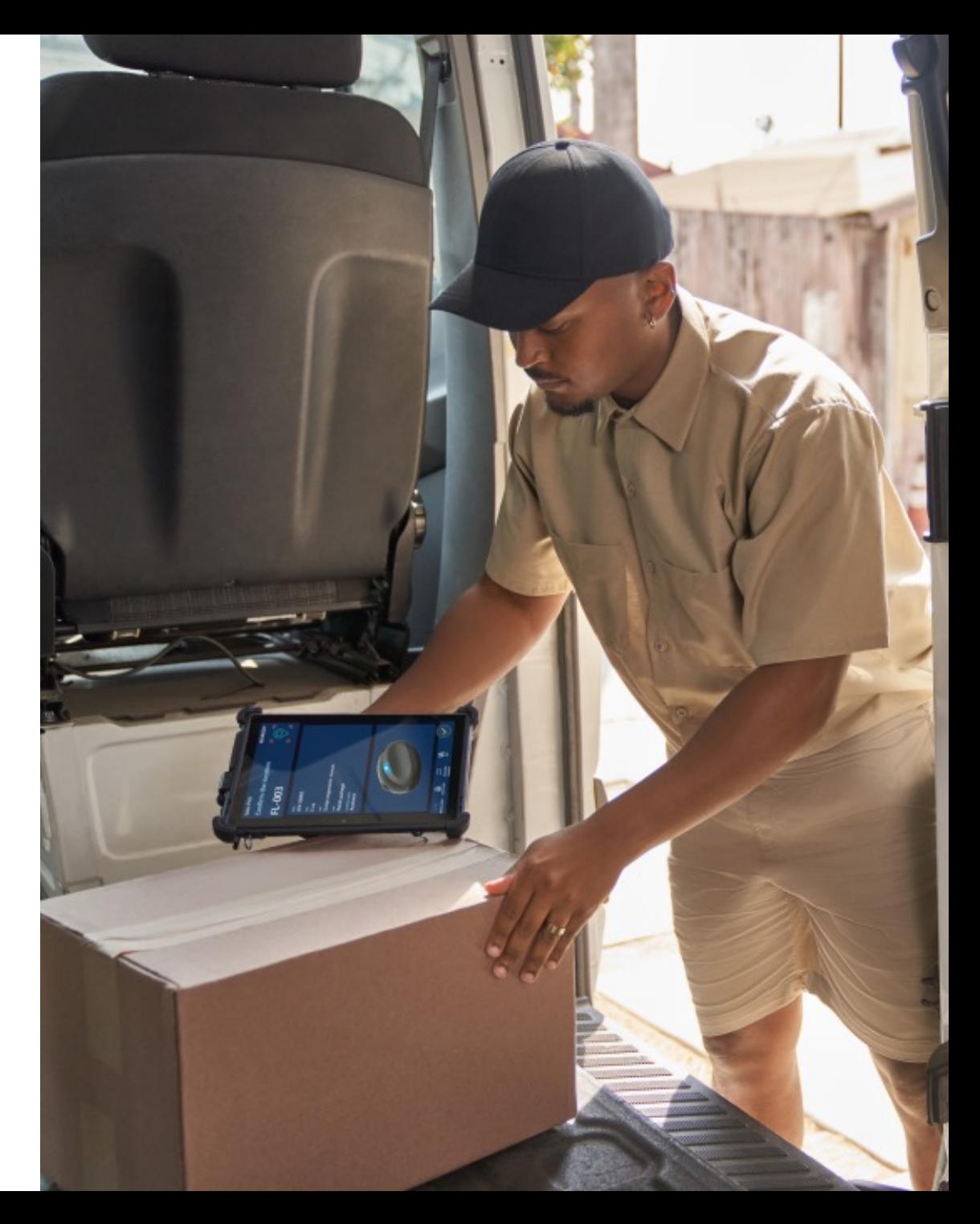

## **Distance Matrix API** Maximize efficiency by calculating travel time and distances

- Calculates distances and travel times between origins and destinations with an optional travel-time histogram
- Uses predicted traffic conditions
- Trucking logistics with single or multiple start points and numerous end-points – Time Windows, Vehicle Capacity, Multiple Depots, Split Deliveries, Backhauls, etc.
- See the driver's location and estimated time of arrival
- Determining arrival times based on travel times
- Scenarios 1 origin, and 10,000 destinations, or 100 origins and 100 destinations

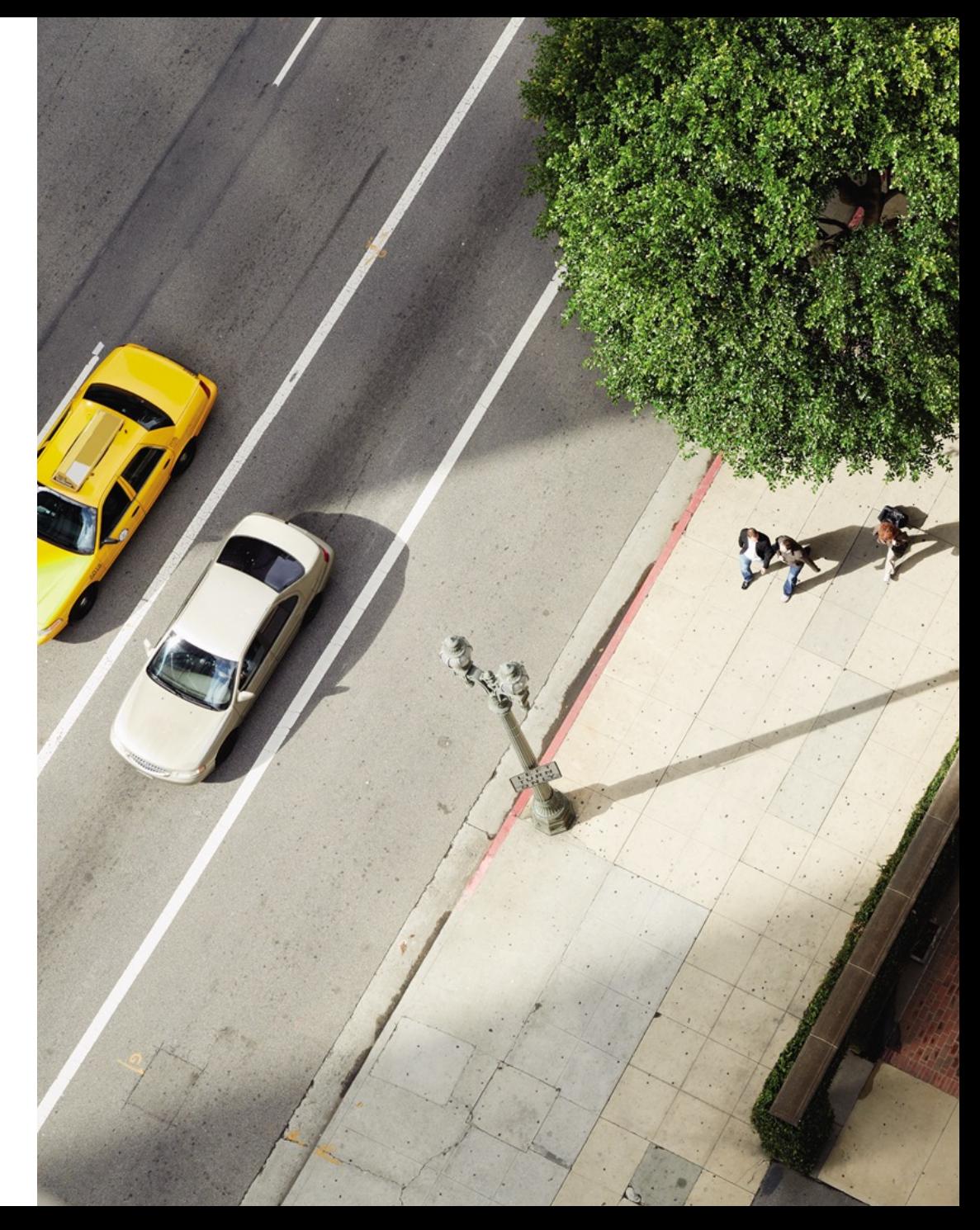

## **Same origin, many destinations**

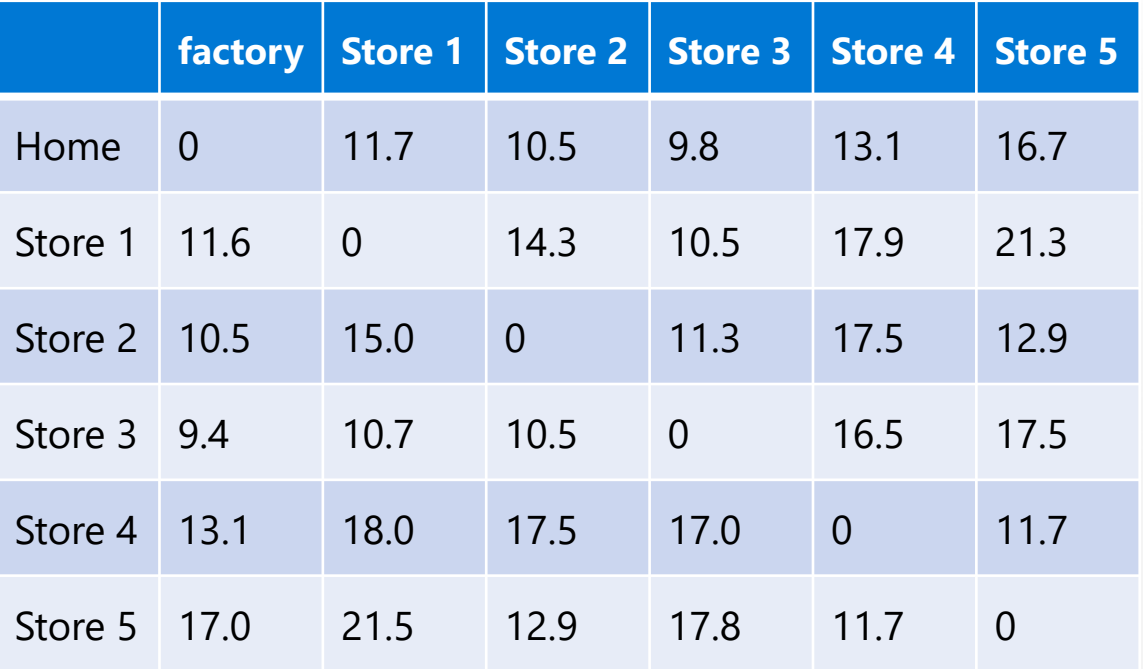

- The single origin represents is the factory
- We have 5 stores to visit
- 600 possibilities!! Which is best?

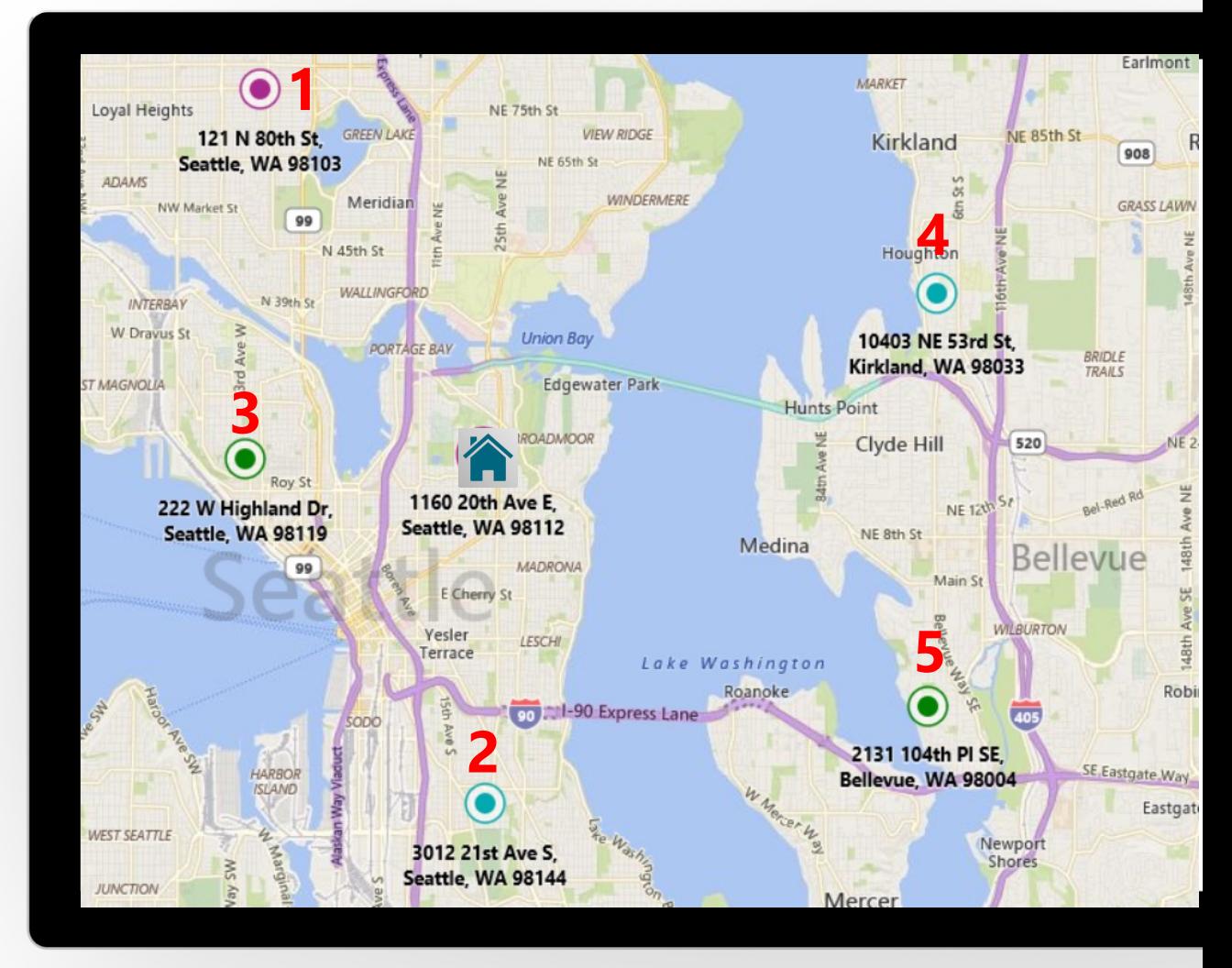

\* Example visualization of the API's JSON or XML response in an application or experience.

## **Two origins and four destinations**

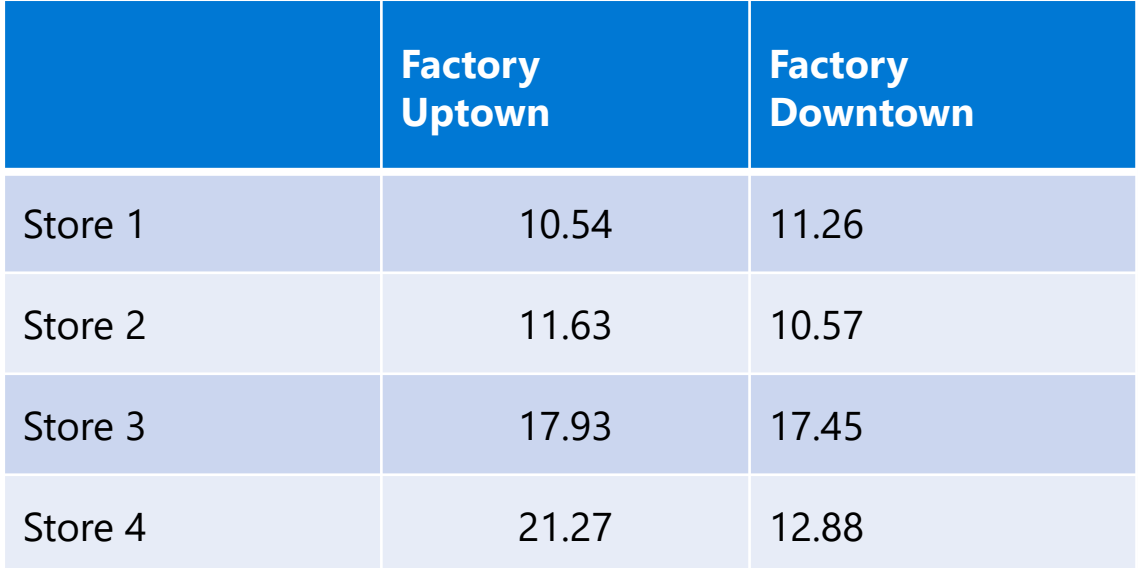

- When the Cookie Company has 2 factory locations in the region
- They have 4 locations they need to deliver to daily
- Which factory should be delivering to each store?

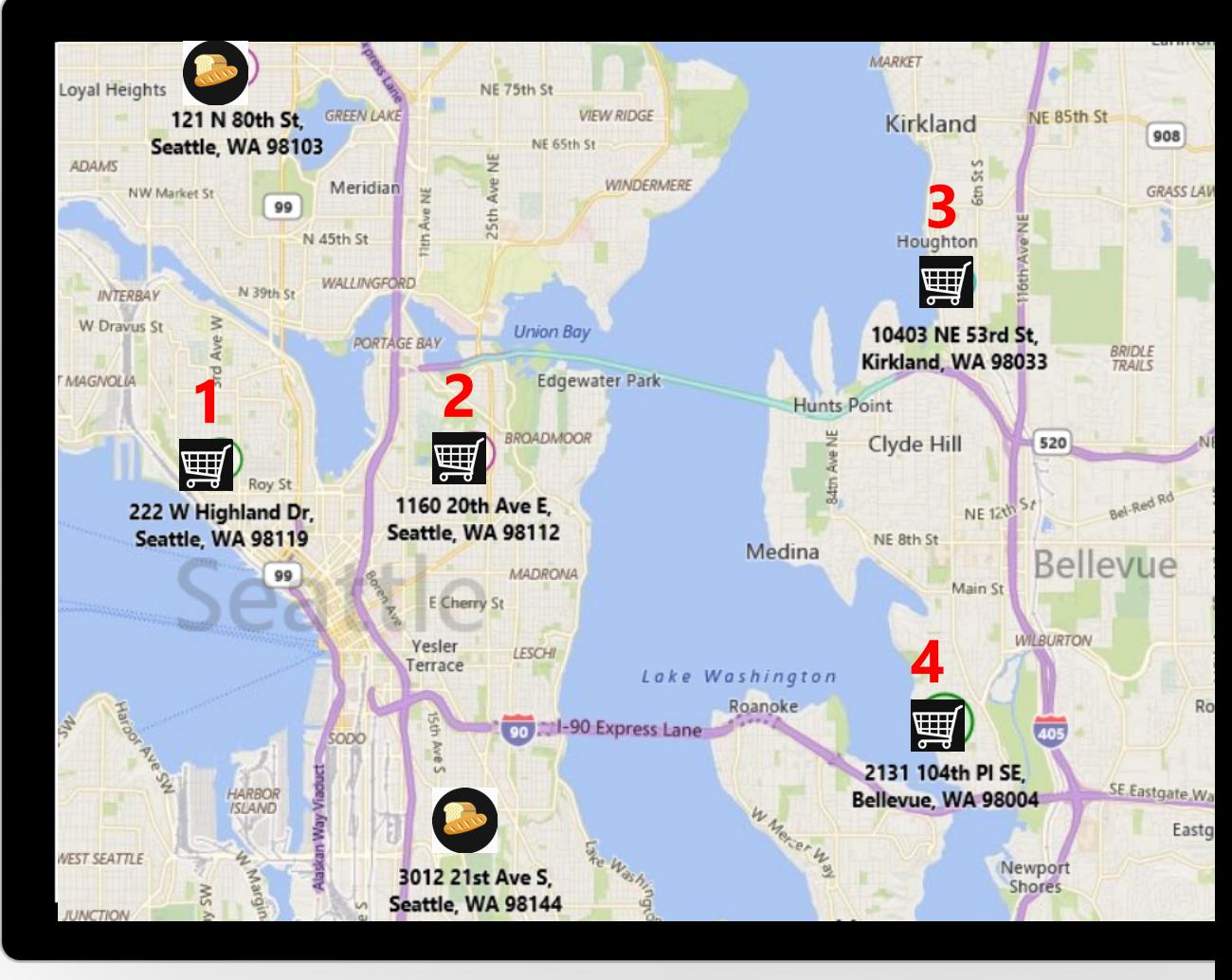

\* Example visualization of the API's JSON or XML response in an application or experience.

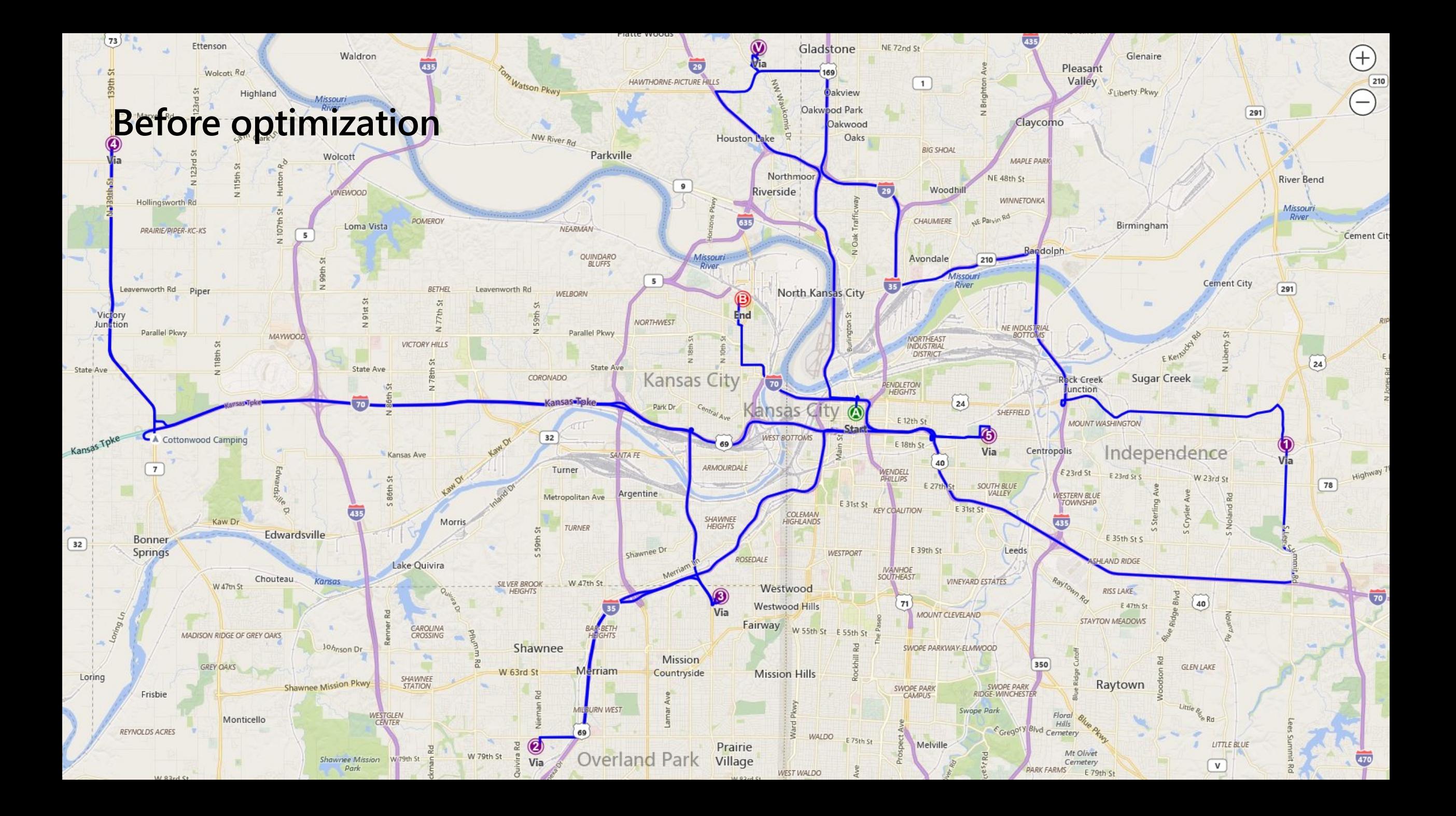

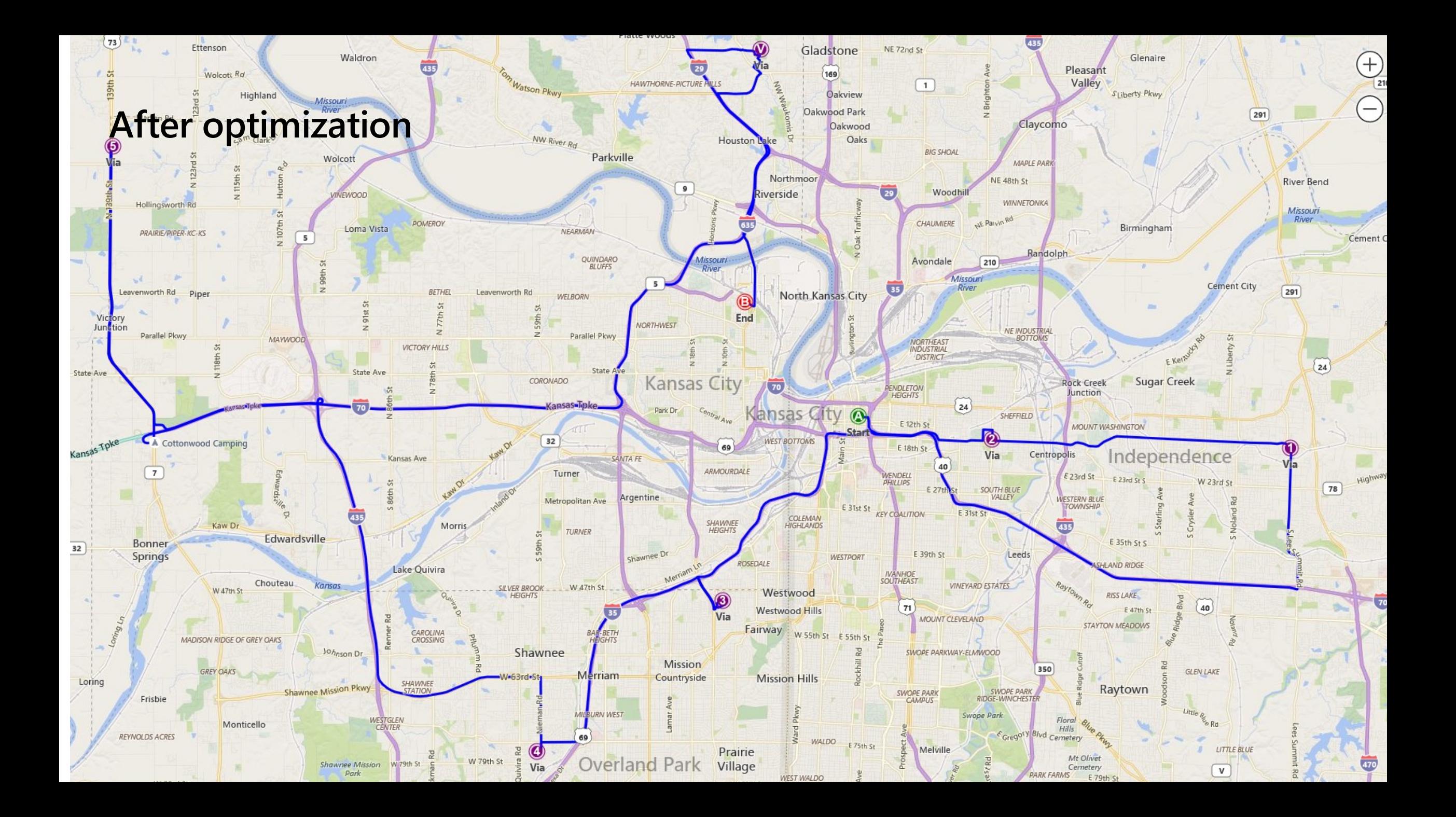

# **Tracking**

#### **Snap to Road**

Users can track an asset's route by snapping its GPS points to the nearest roads for display purposes. They can also view data for each point, including associated road names and posted speed limits.

- Interpolate GPS points and get a path that smoothly follows the geometry of the road for advanced data visualization.
- Determine if a driver is adhering to the posted speed limits and monitor if they go off-route.
- Assess how much time the asset has been traveling, and look at overlapping routes to optimize deliveries.

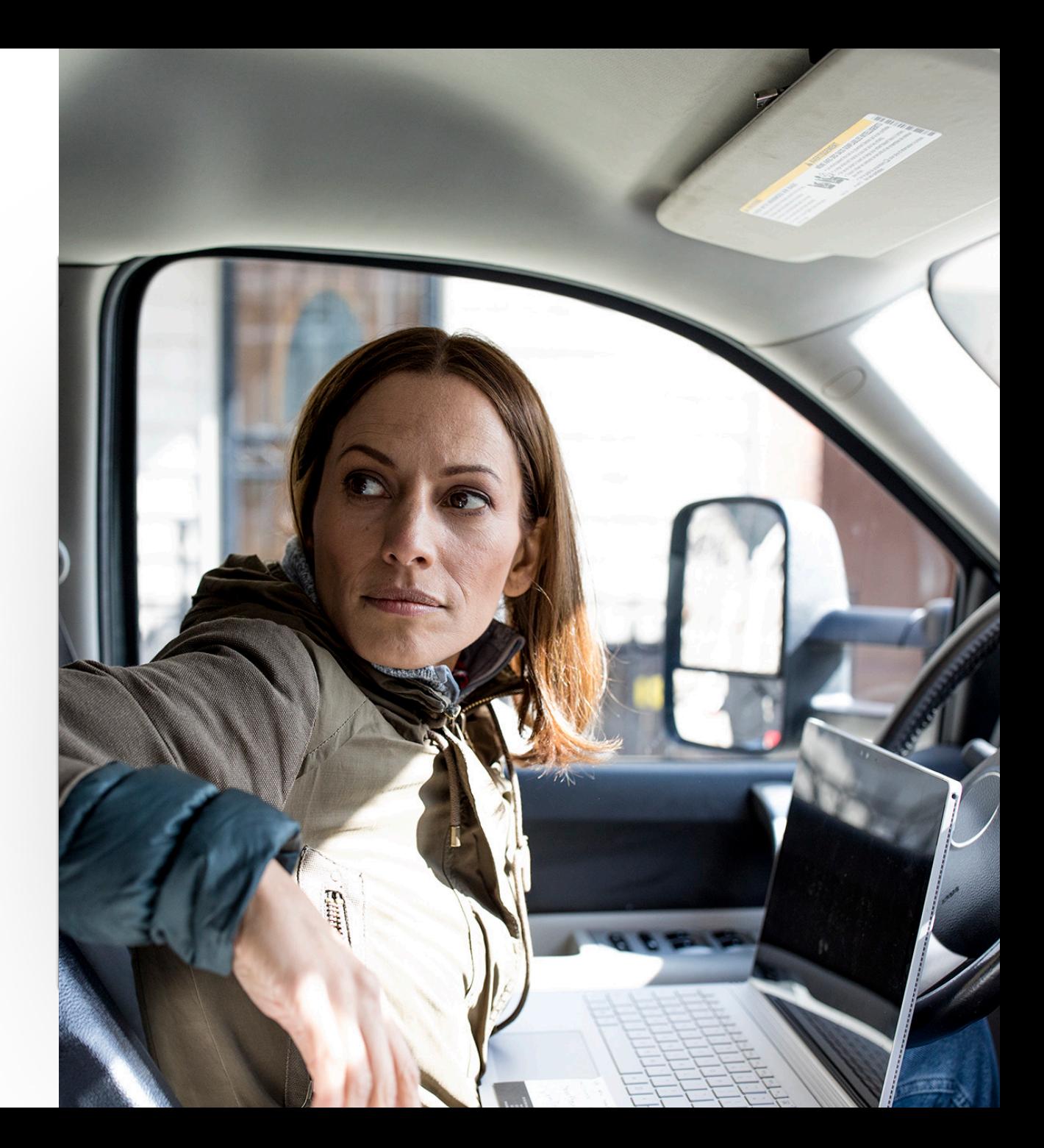

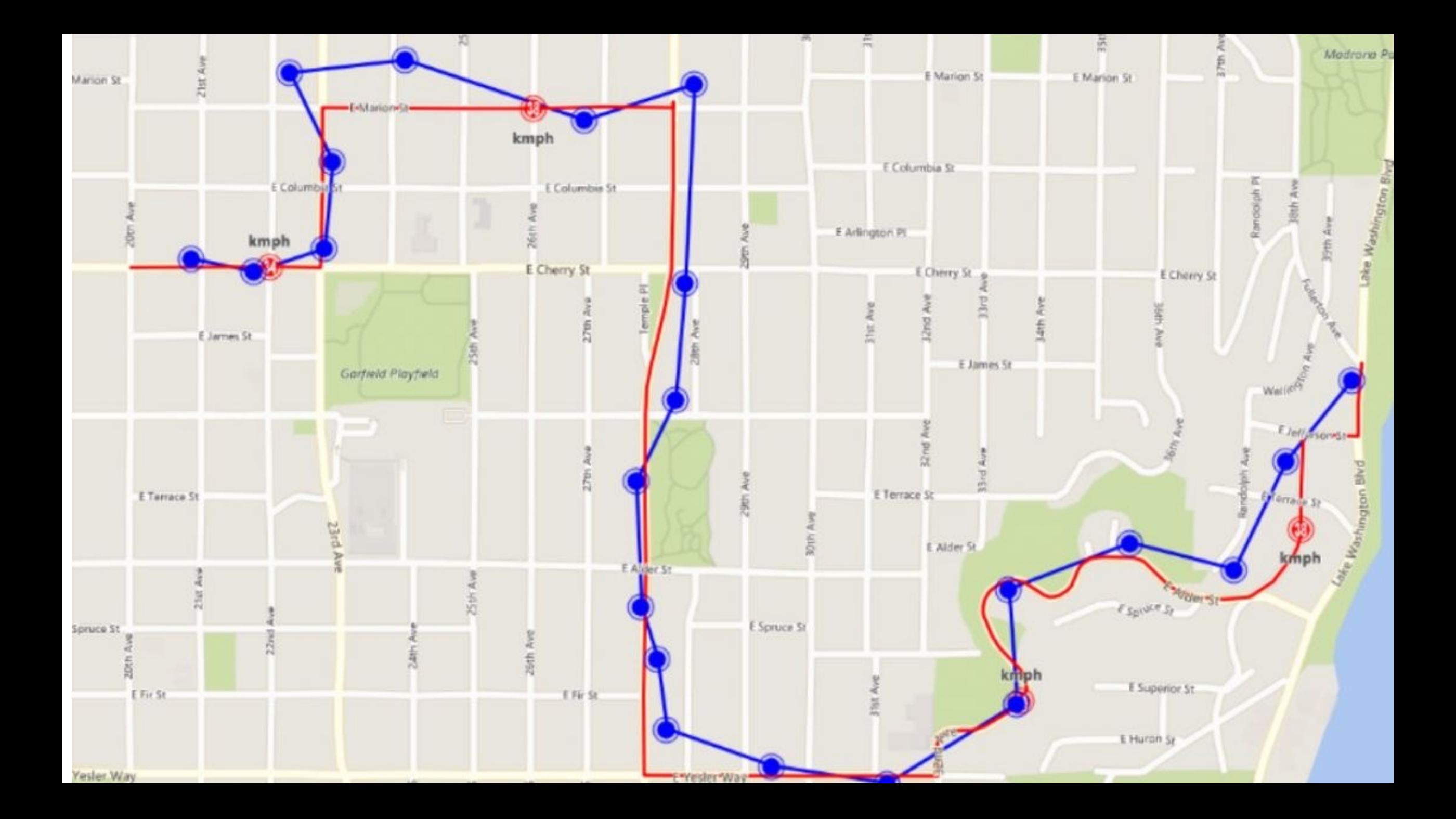

# **Home Delivery**

## **Multi-stop Route Planning**

Automate itineraries for multiple agents and optimize all their routes

- Multiple delivery stops
- Time windows when the customer is available,
- Different priorities for each of the stops,
- Multiple delivery agents with different shifts,
- Traffic conditions,
- Travel time between stops,
- How long the delivery is expected to take
- Input Parameters:
	- Agent (Name, shifts)
	- Agent Shift (StartTime, EndTime, StartLocation (optional), EndLocation (optional))
	- ItineraryItem (Name, OpeningTime(optional), ClosingTime (optional), DwellTime (optional), Priority (optional), Location)
	- Type (Simple Request, TrafficRequest)
	- CostValue (TravelTime, Distance)

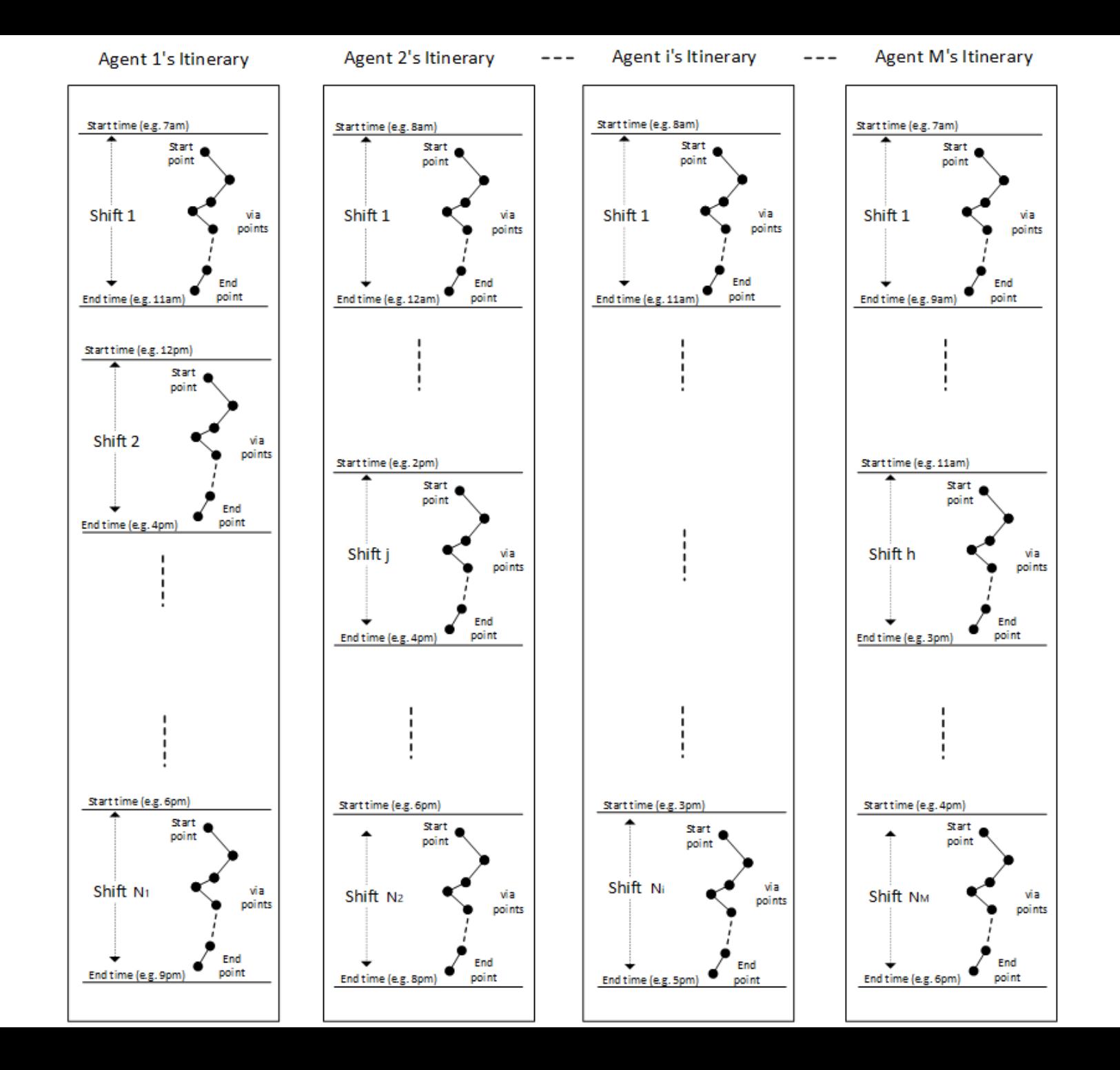

©Microsoft Corporation Azure

#### Multi-Itinerary Optimization Demo

Click the samp Scenarios and select parameters below to see how the API handles route optimization for:

- . Multiple agents and multiple shifts
- · Service time windows
- . Dwell time (i.e., how long an agent needs to be at a location)
- · Capacity constraints
- · Service ordering restrictions
- · Priority of stops
- Traffic
- · Price optimization objective

#### Click to Load Scenario

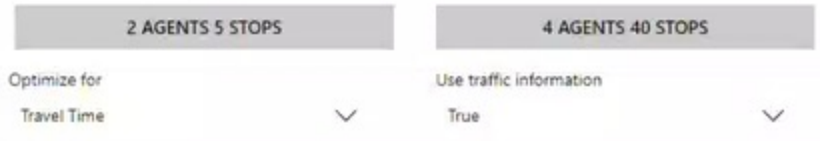

#### Agents

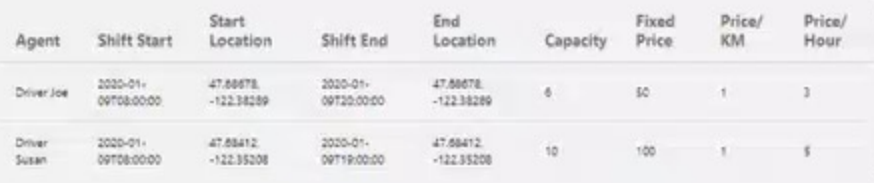

#### Itinerary Stops<sup>®</sup>

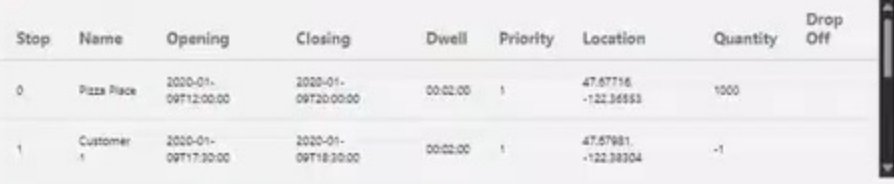

#### **GET ROUTES**

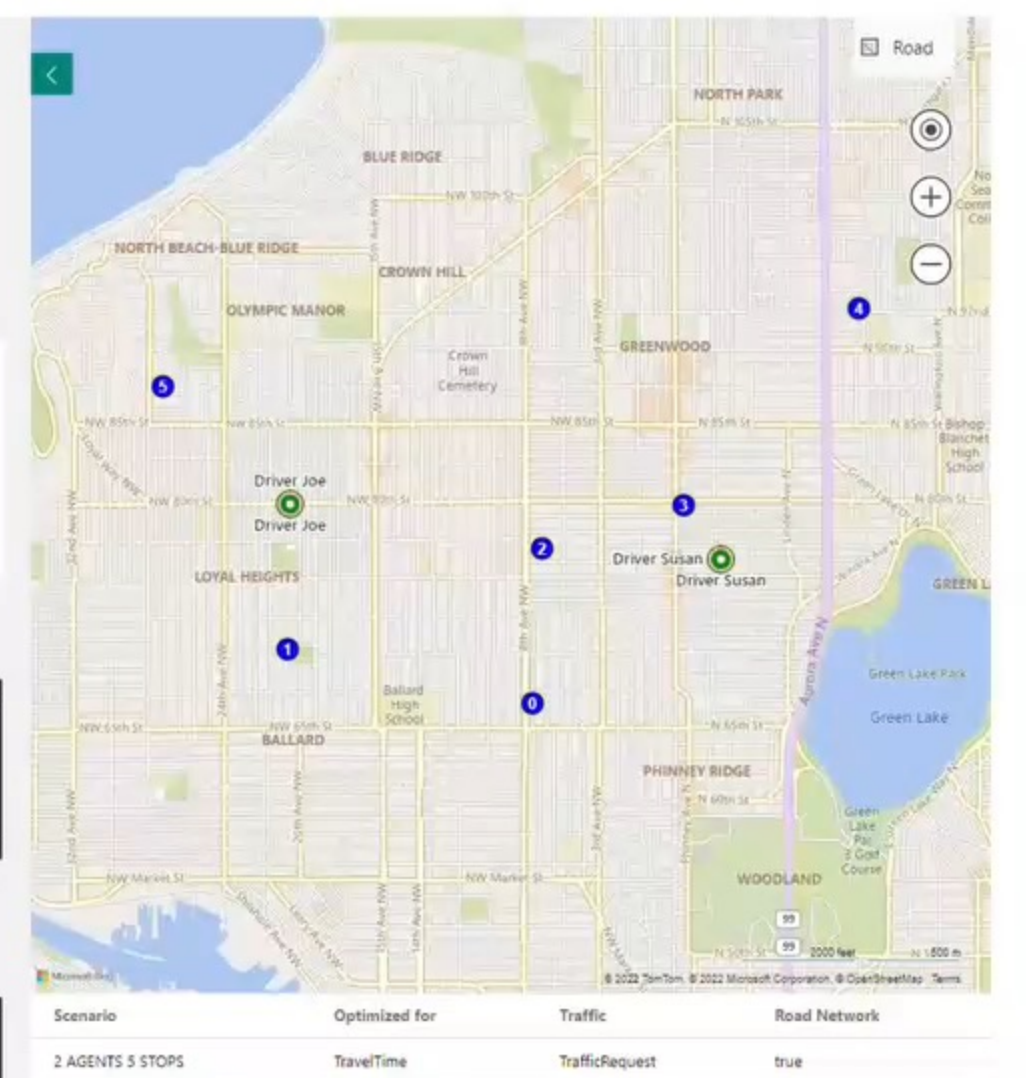

**GET STARTED NOW** 

Optimized Itinerary

## **We like to target only local customers**

![](_page_23_Picture_1.jpeg)

## **Isochrone**

Calculates the area that can be traveled to within a specified distance or time

- Calculates a travel-time or travel-distance polygon array of latitude/longitude points that describe the isoline
- Supports drawing a shape on a map and using the shape in spatial queries
- API inputs:
	- **startPoint** Latitude/Longitude or address
	- **routeMode** (driving, walking or public transportation)
	- **road types** to minimize or avoid (highwayminmizeHighways, tolls-, minimizeTolls)
	- **maxDistance** for which the polygon shall be created
	- **maxTime** for which the polygon shall be created
	- **departTime**
- Historic traffic data will be used in calculating the routes if the date and time are specified in the call

![](_page_24_Figure_12.jpeg)

#### Visualize what's near and far

You can use the Bing Maps Isochrone API to plan the area that can be reached from a designated starting point within a set time period. Try the demo to see how it works.

![](_page_25_Picture_2.jpeg)

#### Isochrone Demo

An Isochrone is the shape representing travel time or distance. They can be very useful in filtering search results. Try it:

Select Travel Mode Walking  $\checkmark$ 

**Select Business Category** 

**Gas Station**  $\checkmark$ 

Travel Time (minutes)

![](_page_25_Figure_10.jpeg)

**GET STARTED NOW** 

 $\mathbb{Q}$ 

![](_page_26_Picture_0.jpeg)

## **Thank you!**

**Microsoft.com/Maps**

© Copyright Microsoft Corporation. All rights reserved.